# Poly Sync 20-/Sync 20+-Serie Bluetooth-Speakerphone

Bedienungsanleitung

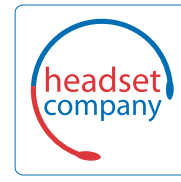

**Comhead Headset Company GmbH**

Die Headset SpezialistenBorsteler Chaussee 51 | 22453 Hamburg | Tel.: (040) 500 580 20 www.comhead.de

### Inhalt

[Ersteinrichtung](#page-2-0) **3** [Steuerung und Statusleuchten](#page-3-0) **4** [LEDs](#page-4-0) **5** [Sicherheit geht vor!](#page-4-0) **5** [USB-Bluetooth-Adapter \(nur Adaptermodell\)](#page-4-0) **5** [Einrichtung](#page-5-0) **6** [Mobile Einrichtung](#page-5-0) **6** [Schnurgebundene Einrichtung](#page-5-0) **6** [Einrichtung des USB-Adapters \(nur BT600-Modelle\)](#page-5-0) **6** [Konfiguration des USB-Adapters](#page-6-0) **7** [Laden](#page-7-0) **8** [Überprüfen des Akkustatus](#page-7-0) **8** [Laden](#page-7-0) **8** [Laden Ihres Mobiltelefons](#page-7-0) **8** [Download der Software](#page-8-0) **9** [Firmware aktualisieren](#page-8-0) **9** [Tägliche Benutzung](#page-9-0) **10** [Ein/Aus](#page-9-0) **10** [Annehmen und Beenden von Anrufen](#page-9-0) **10** [Start von Microsoft Teams \(nur bei Teams-Modellen\)](#page-9-0) **10** [Stummschalten/Beenden der Stummschaltung](#page-9-0) **10** [Lautstärke](#page-9-0) **10** [Sprachassistent \(Smartphone-Funktion\)](#page-9-0) **10** [Passen Sie Ihren Konferenzlautsprecher an](#page-9-0) **10** [Weitere Funktionen](#page-10-0) **11** [Bringen Sie den Lanyard an](#page-10-0) **11** [Fehlerbehebung](#page-11-0) **12** [Lieferumfang](#page-12-0) **13** [Support](#page-13-0) **14**

### <span id="page-2-0"></span>Ersteinrichtung

**Wichtig:** Ihr Konferenzlautsprecher wird im DeepSleep-Modus ausgeliefert, um Energie zu sparen. Schalten Sie den Konferenzlautsprecher ein, indem Sie das USB-Kabel vor der ersten Verwendung an eine Stromquelle anschließen.

**1** Schließen Sie den Konferenzlautsprecher über das USB-Kabel an ein Wandladegerät oder einen Computer an.

Wenn der Konferenzlautsprecher eingeschaltet ist, leuchtet die LED-Leiste auf.

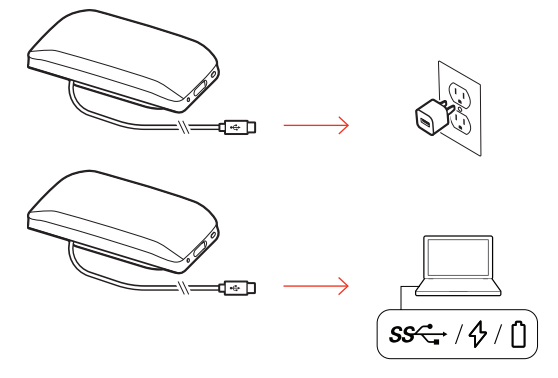

**2** Verbinden oder paaren Sie Ihren Konferenzlautsprecher, um Anrufe anzunehmen oder Medien zu streamen.

## <span id="page-3-0"></span>Steuerung und Statusleuchten

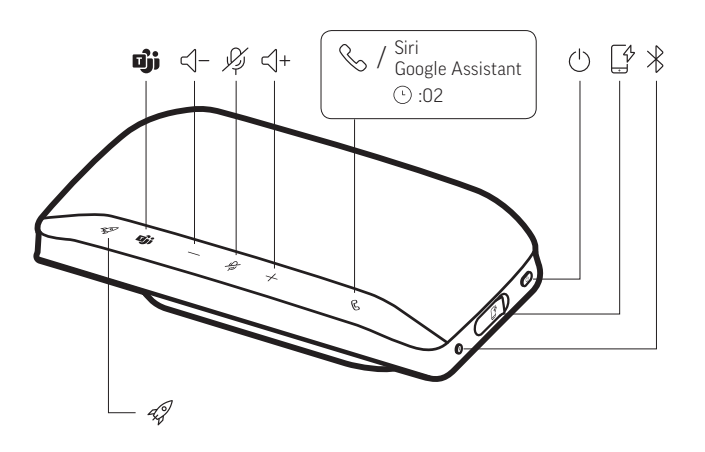

Tragbarer Konferenzlautsprecher mit mobiler und schnurgebundener Konnektivität.

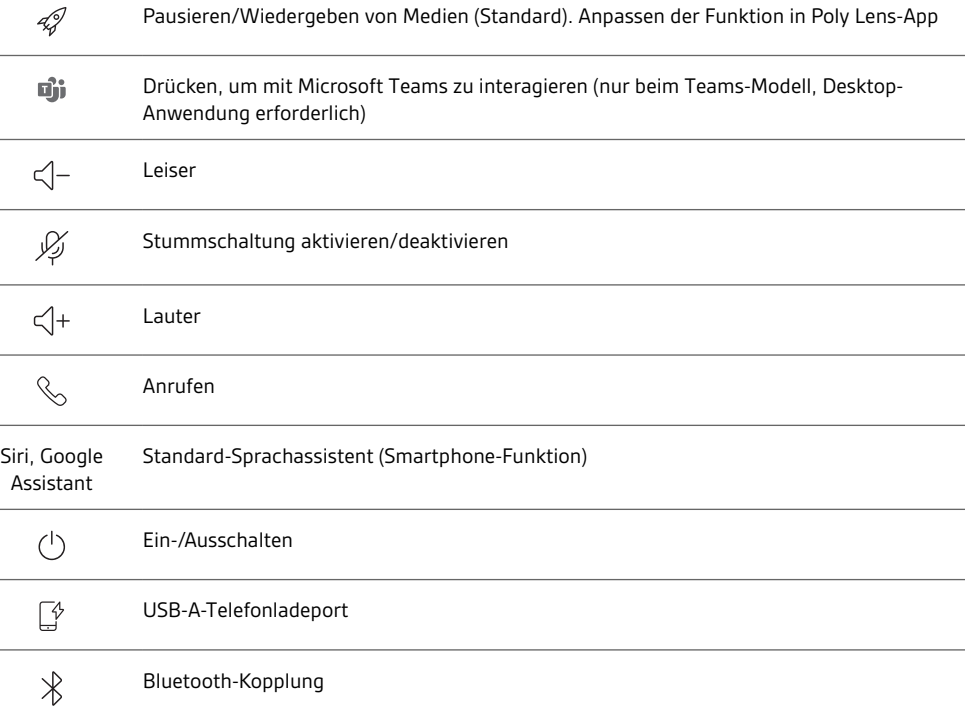

#### <span id="page-4-0"></span>LEDs

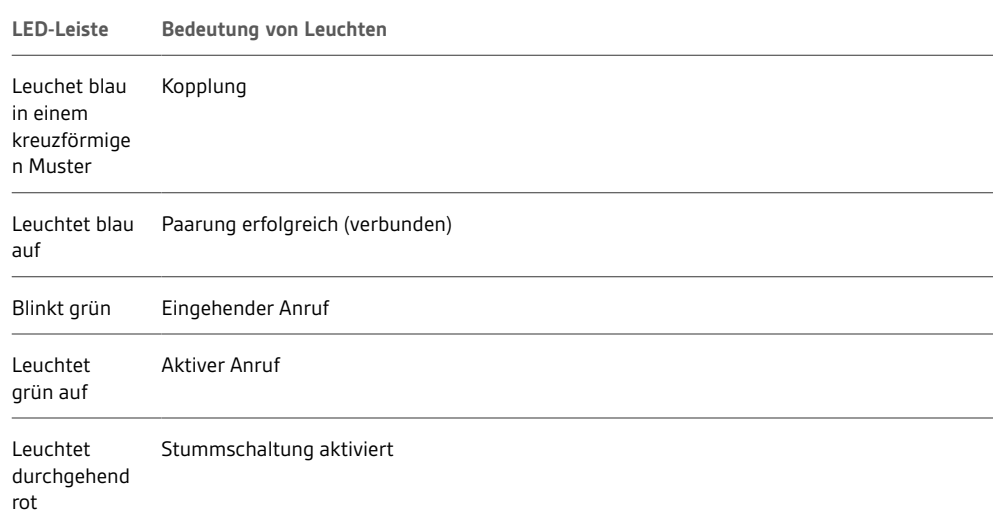

#### **HINWEIS** *LEDs leuchten nicht im Standby-Modus.*

Sicherheit geht vor!

Bitte lesen Sie die Sicherheitshinweise mit wichtigen Informationen zu Sicherheit, Aufladung, Akku und gesetzlichen Bestimmungen, bevor Sie die Freisprecheinrichtung in Betrieb nehmen.

USB-Bluetooth-Adapter (nur Adaptermodell)

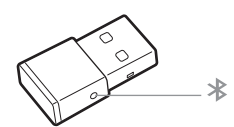

**HINWEIS** *Das Design des Adapters kann variieren.*

**Standard-LEDs**

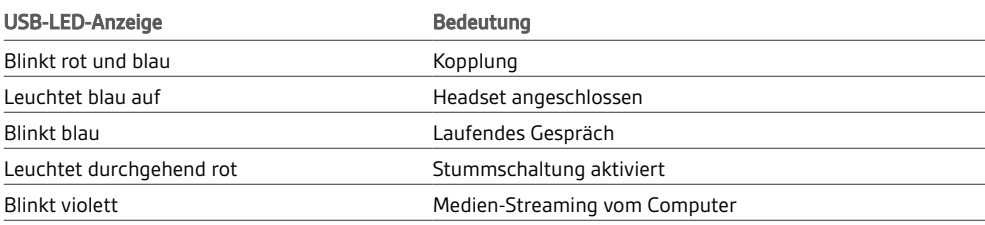

**LEDs, wenn Microsoft Teams \* erkannt wird**

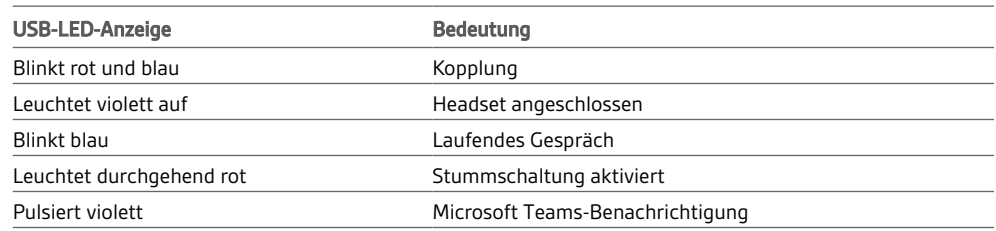

**HINWEIS** *\*Microsoft Teams-App erforderlich*

### <span id="page-5-0"></span>**Einrichtung**

Mobile Einrichtung

**1** Halten Sie bei eingeschaltetem Konferenzlautsprecher die Bluetooth-Taste  $\frac{2}{3}$  Sekunden lang gedrückt. Sie hören die Ansage "Pairing" (Paarung) und die LED blinkt blau in einem kreuzförmigen Muster.

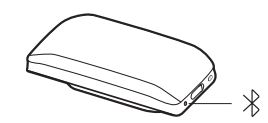

- **2** Aktivieren Sie Bluetooth auf Ihrem Mobilgerät und suchen Sie darüber nach neuen Geräten. Wählen Sie Poly Sync 20.
- 3 Sobald die Verbindung erfolgreich hergestellt wurde, hören Sie die Sprachansage "Pairing Successful" (Paarung erfolgreich) und die LED blinkt blau.

Schnurgebundene Einrichtung

Schließen Sie das USB-Kabel des Konferenzlautsprechers an den USB-Port des Computers an.

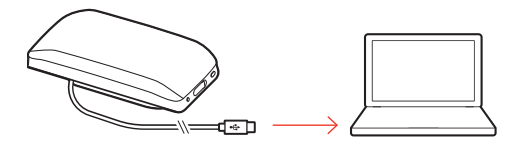

**HINWEIS** *Im schnurgebundenen Modus wird der Konferenzlautsprecher eingeschaltet, ohne die Ein-/Aus-Taste zu verwenden.*

Einrichtung des USB-Adapters (nur BT600- Modelle)

Der Bluetooth-USB-Adapter ist bereits mit dem Konferenzlautsprecher gepaart.

**1** Schalten Sie Ihren Konferenzlautsprecher ein und schließen Sie den Bluetooth-USB-Adapter an Ihren Computer an.

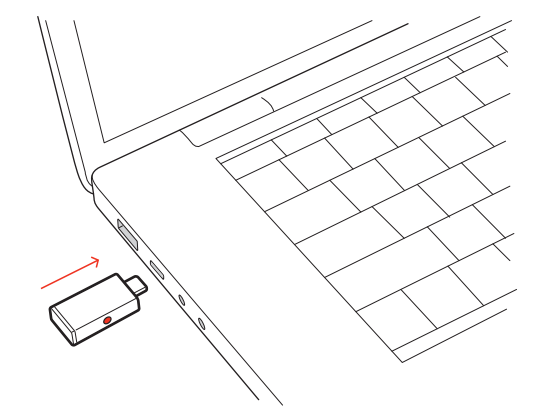

2 Die Verbindung wurde erfolgreich hergestellt, wenn Sie die Sprachansage "PC connected" (PC verbunden) hören und die Anzeige des USB-Adapters durchgehend leuchtet. **HINWEIS** *Das Design des Adapters kann variieren.*

#### **Erneute Paarung mit USB-Adapter**

Der USB-Adapter ist bereits mit dem Konferenzlautsprecher gepaart. Falls Ihr Adapter nicht verbunden ist oder separat gekauft wurde, paaren Sie den Adapter manuell mit Ihrem Konferenzlautsprecher.

- <span id="page-6-0"></span>**1** Schließen Sie den Bluetooth-USB-Adapter an Ihren Laptop oder PC an und warten Sie, bis Ihr Computer das Gerät erkennt.
- **2** Versetzen Sie den Konferenzlautsprecher in den Paarungsmodus, indem Sie die Bluetooth-Taste 2 Sekunden lang gedrückt halten. Sie hören die Ansage "Pairing" (Paarung) und die LED-Leiste blinkt blau in einem kreuzförmigen Muster.
- **3** Versetzen Sie den Adapter in den Paarungsmodus, indem Sie die eingesenkte Paarungstaste vorsichtig mit einem Stift oder einer Büroklammer gedrückt halten, bis der Adapter rot und blau blinkt.

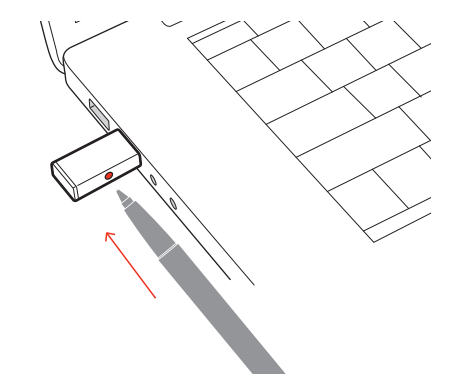

**HINWEIS** *Das Design des Adapters kann variieren.*

Sobald die Verbindung erfolgreich hergestellt wurde, hören Sie die Sprachansage "Pairing Successful, PC connected" (Paarung erfolgreich, PC verbunden) und die LED-Anzeige des Adapters leuchtet durchgehend.

#### Konfiguration des USB-Adapters

Ihr Hi-Fi-USB-Bluetooth-Adapter kann sofort zum Annehmen von Anrufen verwendet werden. Für die Wiedergabe von Musik müssen Sie Ihren USB-Bluetooth-Adapter konfigurieren.

#### Windows

- **1** Um den USB-Bluetooth-Adapter für die Musikwiedergabe zu konfigurieren, gehen Sie zu Start Menu (Startmenü) > Control Panel (Systemsteuerung) > Sound (Audio) > Registerkarte "Playback" (Wiedergabe). Wählen Sie **Plantronics BT600** als Standardgerät und klicken Sie OK.
- **2** Um die Musikwiedergabe zu unterbrechen und Anrufe entgegenzunehmen oder zu tätigen, gehen Sie zu Start menu (Startmenü) > Control Panel (Systemsteuerung) > Sound (Audio) > Communications tab (Registerkarte Kommunikation) und wählen Sie die gewünschte Einstellung. Mac
- **1** Um den USB-Bluetooth-Adapter zu konfigurieren, gehen Sie zu Apple menu (Apple Menü) > System Preferences (Systemeinstellungen) > Sound (Audio). Wählen Sie auf den Registerkarten Input (Eingabe) und Output (Ausgabe) jeweils **Plantronics BT600**.

### <span id="page-7-0"></span>Laden

#### Überprüfen des Akkustatus

Zum Überprüfen des Akkustatus:

- Tippen Sie bei inaktivem Konferenzlautsprecher die Ein/Aus-Taste, um den Akkustatus zu hören
- Tippen Sie bei inaktivem Konferenzlautsprecher auf eine beliebige Taste, um die LED-Leiste anzuzeigen

#### **Akkustatus-LEDs**

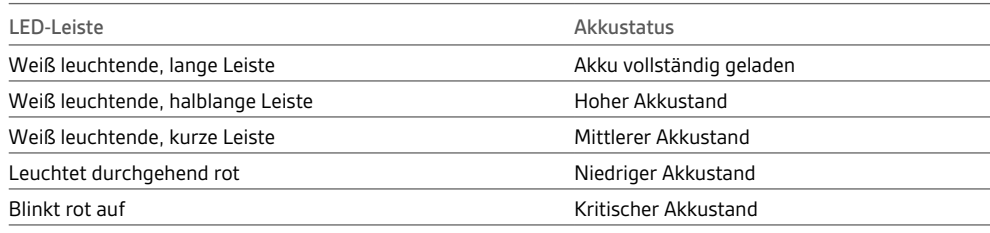

**HINWEIS** *LEDs leuchten nicht im Standby-Modus.*

Laden Sie den Konferenzlautsprecher per USB über Ihren Computer oder ein Wandladegerät (nicht im Lieferumfang enthalten) auf. Die LED-Leiste blinkt während des Ladevorgangs und leuchtet weiß, wenn sie vollständig geladen ist. Für eine vollständige Ladung werden 4 Stunden benötigt. **HINWEIS** *Um das Gerät schneller aufzuladen, schließen Sie es an ein Wandladegerät oder, falls vorhanden, an den USB-Schnellladeanschluss Ihres Computers an.* Laden

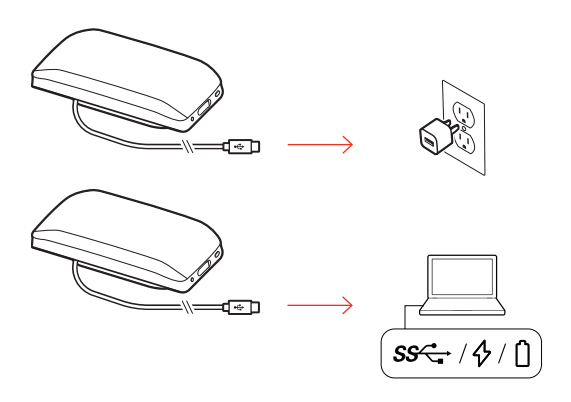

#### Laden Ihres Mobiltelefons

Laden Sie das Telefon bei eingeschaltetem Konferenzlautsprecher auf, indem Sie das Ladekabel des Telefons an den USB-A-Anschluss des Konferenzlautsprechers anschließen (Kabel nicht im Lieferumfang enthalten).

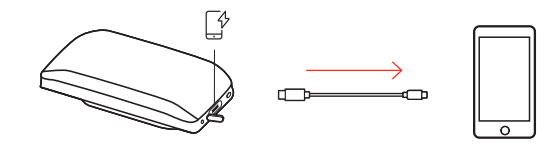

**HINWEIS** *Der Konferenzlautsprecher muss mindestens zur Hälfte geladen sein.*

**HINWEIS** *Die Verbindung stellt lediglich die Stromversorgung sicher.*

### <span id="page-8-0"></span>Download der Software

Passen Sie das Geräteverhalten mithilfe erweiterter Einstellungen und Optionen mit Poly Lens-App an. Download: [poly.com/lens.](http://www.poly.com/lens)

Halten Sie Ihre Firmware aktuell, um die Leistung zu optimieren und Ihrem Poly Gerät neue Funktionen hinzuzufügen. Firmware aktualisieren

> Aktualisieren Sie die Firmware mithilfe des Computers mit Poly Lens-App. Download unter [poly.com/lens](http://www.poly.com/lens)

Beim Aktualisieren der Firmware:

- Verwenden Sie Ihr Poly Gerät nicht, bis das Update abgeschlossen ist.
- Trennen Sie Ihr Poly Gerät von gepaarten Geräten wie Telefonen, Tablets und Computern.
- Starten Sie kein zweites Update von einem zweiten Gerät.
- Streamen Sie keine Medien.
- Tätigen Sie keine Anrufe und nehmen Sie keine Anrufe an.

# <span id="page-9-0"></span>Tägliche Benutzung

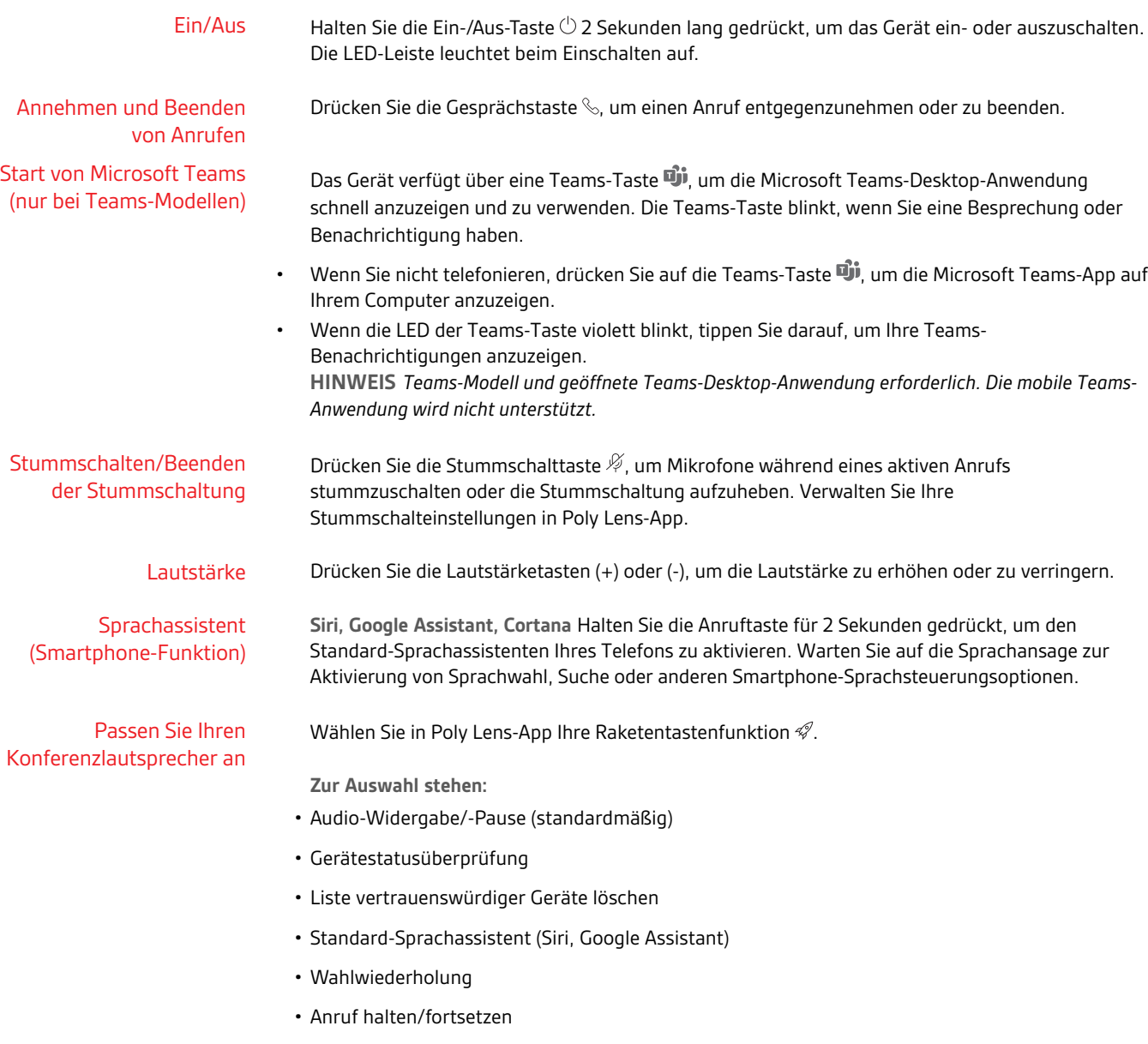

### <span id="page-10-0"></span>Weitere Funktionen

#### Bringen Sie den Lanyard an

Verwenden Sie den Lanyard, um den Konferenzlautsprecher am Handgelenk zu tragen.

Der Schlitz für den Lanyard befindet sich an der Seite des Konferenzlautsprechers. **HINWEIS** *Der Lanyard ist im Lieferumfang enthalten.*

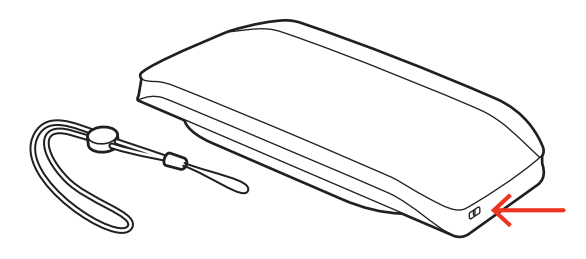

**1** Führen Sie die Schlaufe durch den Schlitz.

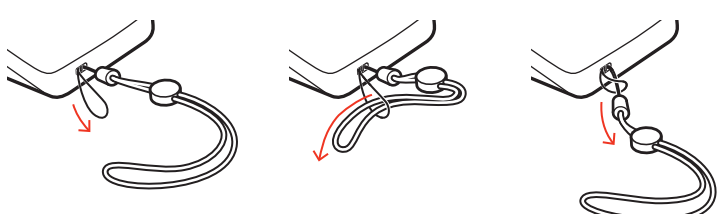

**2** Fädeln Sie den Lanyard durch die Schlaufe und ziehen Sie sie fest.

# <span id="page-11-0"></span>Fehlerbehebung

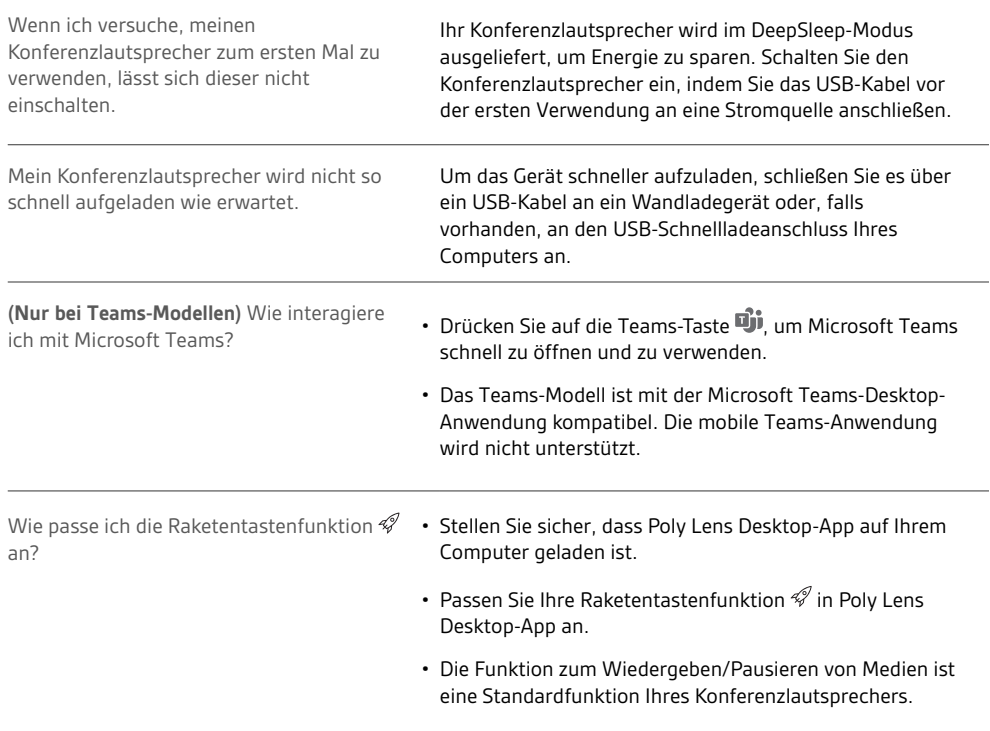

## <span id="page-12-0"></span>Lieferumfang

Inhalt kann je nach Produkt variieren.

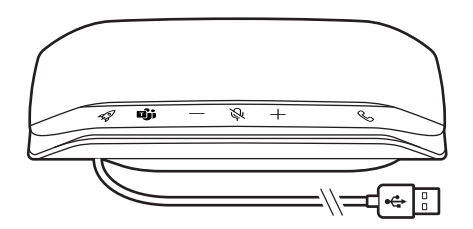

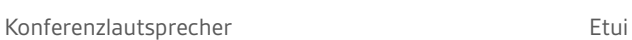

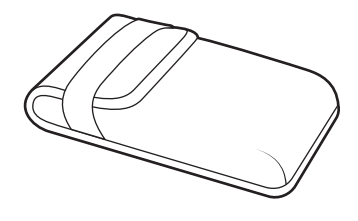

 $\ast$ 

**ROCKER** Э

 $\lambda_{poly}$ **QUICK START** 

Bluetooth-USB-Adapter (nur Poly Sync 20+) Lanyard Lanyard Kurzanleitung

### <span id="page-13-0"></span>Support

#### **NEED MORE HELP?**

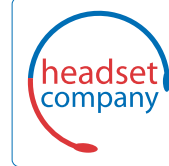

#### **Comhead Headset Company GmbH**

Die Headset SpezialistenBorsteler Chaussee 51 | 22453 Hamburg | Tel.: (040) 500 580 20 www.comhead.de

© 2021 Plantronics, Inc. Alle Rechte vorbehalten. Poly, das Propeller-Design und das Poly Logo sind Marken von Plantronics, Inc. Bluetooth ist eine eingetragene Marke der Bluetooth SIG, Inc. Jede Verwendung durch Plantronics, Inc. findet unter Lizenz statt. Alle weiteren Marken sind Eigentum ihrer jeweiligen Rechtehalter. Hergestellt von Plantronics, Inc.

Model ID: SY20/SY20-M USB-A/USB-C (may be followed by /BT600 or /BT600C). System: Poly Sync 20 has a SY20/SY20-M speakerphone. Poly Sync 20+ has a SY20/SY20-M speakerphone and a BT600 or BT600C adapter.

218453-04 04.21